## **Removing MalwareShoestring BONUS**

Bonus**:** Create a portable, multi-boot USB anti-malware toolkit

This is really a cool project. You may be aware of the many LIVE Boot CD/USB iso files available such as Hiren's, Ultimate Boot, etc. What we show you here is how to create your very own version of a multi-boot USB and include the LIVE Linux distros and/or the AV tools you like best, all in one place. Enjoy!

You probably have an old USB thumbdrive lying around that you can use, but don't use it unless you have to. Our suggestion is to get a hardware write-protected USB thumbdrive. Why write-protected? Keep in mind you are plugging your USB into an infected machine, which means your USB drive can easily become contaminated because most USBs allow writes. A write-protected drive will not allow contamination from the infected machine.

Our recommendation is this write protected drive from Amazon, here are the links<sup>[1](#page-0-0)</sup>: **8 GB USB Thumbdrive** - [Kanguru FlashBlu30 with Physical Write Protect Switch ALK-FB30-8G](http://www.amazon.com/gp/product/B00JJIEHJE/ref=as_li_tl?ie=UTF8&camp=1789&creative=9325&creativeASIN=B00JJIEHJE&linkCode=as2&tag=shoestnetwor-20&linkId=ML4OVIBNJD35ZZTN) (\$21.95)

**32 GB USB Thumbdrive** - Kanguru FlashBlu30 with Physical Write Protect Switch SuperSpeed [USB3.0 Flash Drive ALK-FB30-32G](about:blank) (\$39.95)

Follow these steps to create your multi-boot USB:

- 1. First you must download a copy of YUMI Multi-boot USB Creator from [http://www.pendrivelinux.com/yumi-multi-boot-usb-creator/.](http://www.pendrivelinux.com/yumi-multiboot-usb-creator/)
- 2. Once downloaded, run it and just follow the steps on screen. In short, you create a bootable anti-malware USB using one of the main Linux distro ISO files or one of many AV vendor ISO files. It provides you a list of all ISO files supported. There are many.
- 3. When complete, you have a handy bootable USB that is ready to tackle some of the

Copyright 2016 Shoestring Networks - www.shoestringnetworks.com

*Safe, reliable networks on a shoestring budget* 

<span id="page-0-0"></span><sup>1</sup> If you buy from one of these links, then we get an "affiliate commission". But we don't recommend anything we don't use ourselves.

worst malware infections.

4. It took me about 60 minutes (including ISO download time) to create my multi-boot USB. I included Hiren's Live CD, an Ubuntu distro, the anti-virus tools Acronis Antimalware CD, F-Secure Rescue CD, Kaspersky Rescue Disk, & Microsoft Defender Offline. Here is what my USB multi-boot menu looks like:

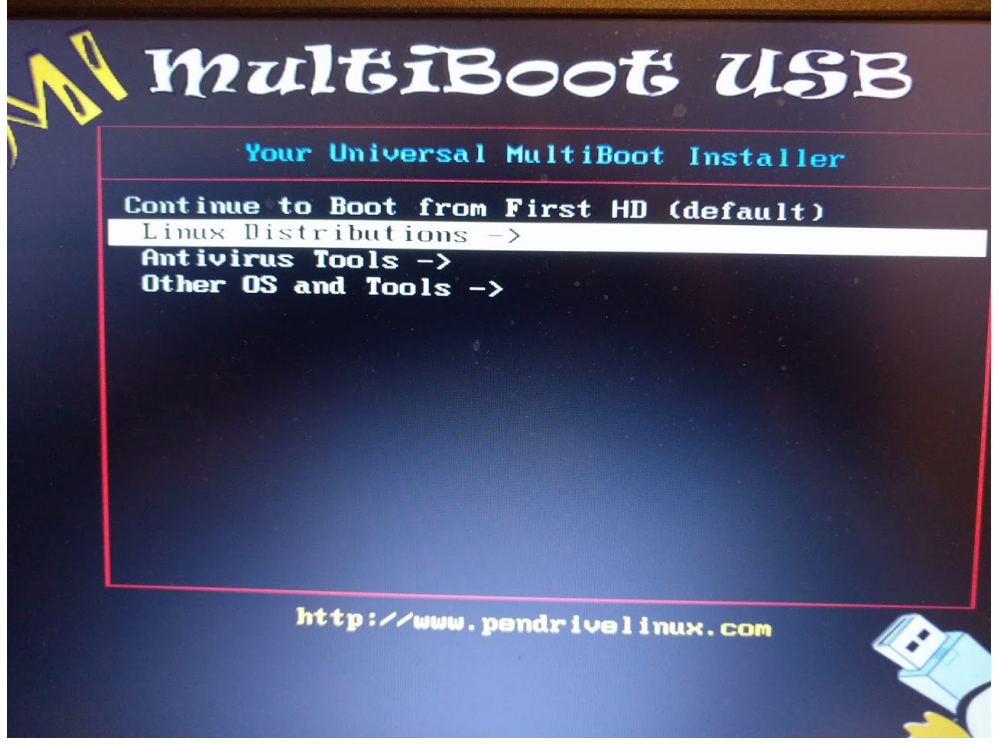

5. Once you have all your tools loaded, remember to lock your USB using the hardware switch for write-protection.